## Merlin 21/22 Odabir grupe

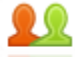

Aktivnost Odabir grupe omogućava studentima odabir željene grupe te ih nakon odabira automatski upisuje u grupe unutar e-kolegija.

Za dodavanje aktivnosti Odabir grupe potrebno je odabrati:

Dodaj aktivnost ili resurs → Odabir grupe

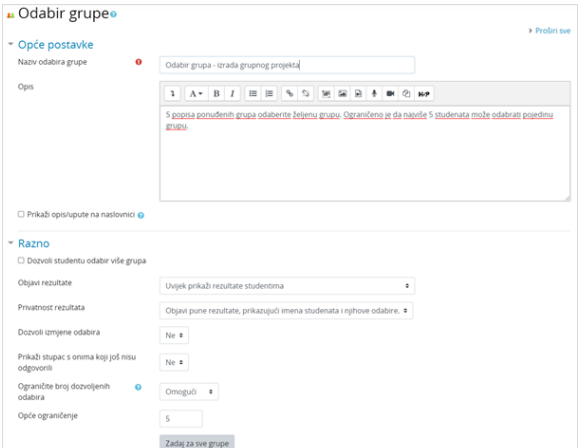

Slika: Uređivanje postavki aktivnosti Odabir grupe

U polje Naziv odabira grupe potrebno je upisati naziv, a u polje Opis je moguće upisati upute studentima.

Uključivanjem mogućnosti Dozvoli studentu odabir više grupa omogućuje se studentima upis u više odabranih grupa.

U izborniku Objavi rezultate moguće je odabrati hoće li se i kada rezultati prikazivati studentima. Rezultati mogu biti anonimni ili puni s prikazanim imenima studenata i njihovih odabira.

Moguće je dozvoliti studentima izmjene odabira te prikazati stupac s korisnicima koji još nisu izvršili odabir.

Nastavnik može ograničiti broj studenata koji se mogu prijaviti u pojedinu grupu. Postavku Ograničite broj dozvoljenih odabira potrebno je postaviti na Omogući. Ako se želi postaviti jednako ograničenje za sve grupe, u polje Opće ograničenje potrebno je upisati željeni broj te odabrati dugme Zadaj za sve grupe.

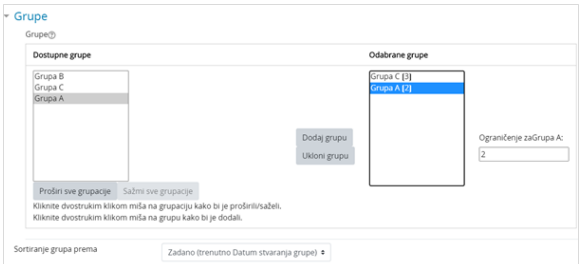

## Slika: Odabir grupe

NAPOMENA:

Prije dodavanja aktivnosti Od abir grupe potrebno je u ekolegiju [izraditi grupe](https://wiki.srce.hr/pages/viewpage.action?pageId=69503145#Merlin21/22Grupeureivanjeiupravljanje-izradagrupa) koje će se prikazati u postavkama ove aktivnosti.

U stupcu Dostupne grupe prikazuju se grupe koje je nastavnik izradio u e-kolegiju. Grupe koje nastavnik želi da se prikazuju studentima u odabiru potrebno je označiti i pomoću dugmeta Dodaj grupu postaviti u stupac Odabrane grupe.

Odabirom pojedine grupe u stupcu Odabrane grupe moguće je postaviti ograničenje broja studenata koji se mogu prijaviti u tu grupu.

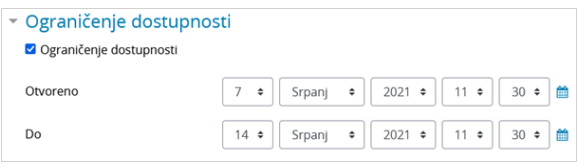

Slika: Ograničenje vremenskog razdoblja za odabir

U sekciji Ograničenje dostupnosti moguće je postaviti vremensko razdoblje u kojem će studentima biti dostupan odabir grupe.

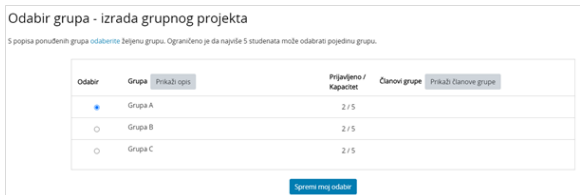

Slika: Primjer aktivnosti Odabir grupe

Ako je nastavnik omogućio u postavkama aktivnosti, student će osim grupa za odabir vidjeti ograničenje grupe te koliko je studenata odabralo pojedinu grupu, a odabirom dugmeta Prikaži članove grupe vidjet će i imena studenata koji su odabrali pojedinu grupu.

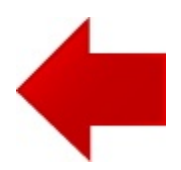

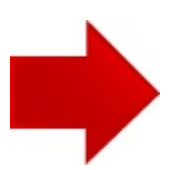